## 知 防火墙L2TP over IPSec VPN (定制INode拨号)典型配置

L2TP over [IPSec](https://zhiliao.h3c.com/questions/catesDis/724) VP **[吴昊](https://zhiliao.h3c.com/User/other/26797)A** 2020-03-11 发表

## 组网及说明

1. **组网需求:**

Comware V7防火墙设备作为VPN总部,电脑客户、移动终端通过中间跨越运营商网络拨入L2TP over IPSec VPN实现访问内网服务器的需求。

2. **组网图:**

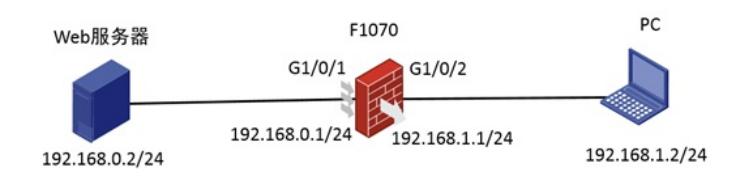

如图所示,外网终端通过防火墙的接口2地址192.168.1.1拨号L2TP over IPSec VPN访问内网web服务 器的资源。

## 配置步骤 1. 防火墙接口配置如下。 interface GigabitEthernet1/0/2 port link-mode route ip address 192.168.1.1 255.255.255.0 ipsec apply policy 1 2. F1030 L2TP/IPSec相关配置. # ip pool pool 10.1.1.2 10.1.1.10 //地址池 # interface Virtual-Template1 ppp authentication-mode pap remote address pool pool ip address 10.1.1.1 255.255.255.0 # local-user client class network password simple client service-type ppp authorization-attribute user-role network-operato # ipsec transform-set 1 encapsulation-mode transport esp encryption-algorithm 3des-cbc esp authentication-algorithm md5 # ipsec transform-set 2 encapsulation-mode transport esp encryption-algorithm aes-cbc-128 esp authentication-algorithm sha1 # ipsec transform-set 3 encapsulation-mode transport esp encryption-algorithm aes-cbc-256 esp authentication-algorithm sha1 # ipsec transform-set 4 encapsulation-mode transport esp encryption-algorithm des-cbc esp authentication-algorithm sha1 # ipsec transform-set 5 encapsulation-mode transport esp encryption-algorithm 3des-cbc

```
esp authentication-algorithm sha1
  #
  ipsec transform-set 6
   encapsulation-mode transport
   esp encryption-algorithm aes-cbc-192
   esp authentication-algorithm sha1
  #
  ipsec policy-template 1 1
   transform-set 1 2 3 4 5 6 //不确定终端的提议类型, 这里设置多个
   ike-profile 1
  #
  ipsec policy 1 1 isakmp template 1
  #
  l2tp-group 1 mode lns
  allow l2tp virtual-template 1
   undo tunnel authentication
  #
  l2tp enable
  #
  ike profile 1
   keychain 1
   local-identity address 192.168.1.1
   match remote identity address 0.0.0.0 0.0.0.0
   proposal 1 2 3 4 5 6
  #
  ike proposal 1
   encryption-algorithm aes-cbc-128
   dh group2
   authentication-algorithm md5
  #
  ike proposal 2
   encryption-algorithm 3des-cbc
   dh group2
   authentication-algorithm md5
  #
  ike proposal 3
   encryption-algorithm 3des-cbc
   dh group2
  #
  ike proposal 4
   encryption-algorithm aes-cbc-256
   dh group2
  #
  ike proposal 5
  dh group2
  #
  ike proposal 6
   encryption-algorithm aes-cbc-192
   dh group2
  #
  ike keychain 1
  pre-shared-key address 0.0.0.0 0.0.0.0 key simple test
  #
3. 物理口、Virtual-Template1接口加入安全区域,并放通域间策略。对于G1/0/2接口需要注意开放Untrus
  t到Local的策略。对于Virtual-Template1接口,假设虚拟接口加入的是Untrust安全域,如果要访问内网
  资源,开放Untrust到Trust的安全策略。
```
4. 定制的INode终端拨号 INode管理中心上定制l2tp over ipsec拨号功能

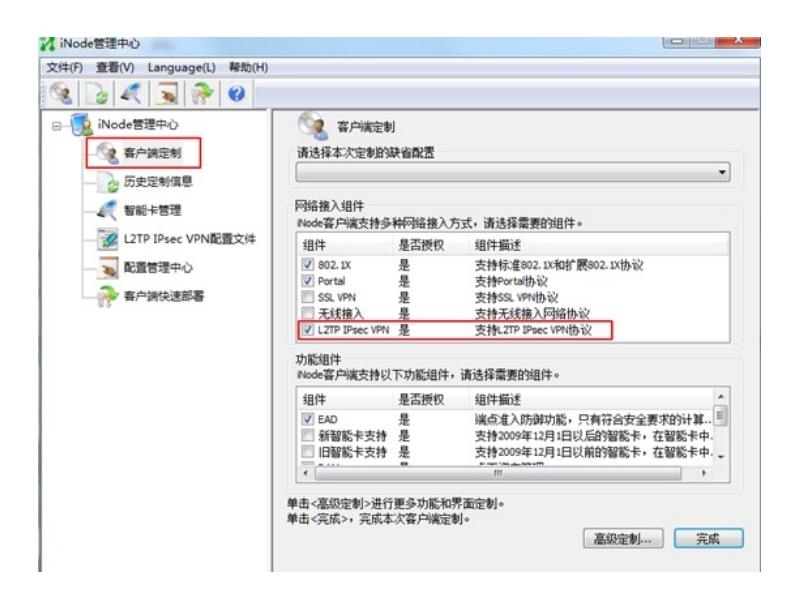

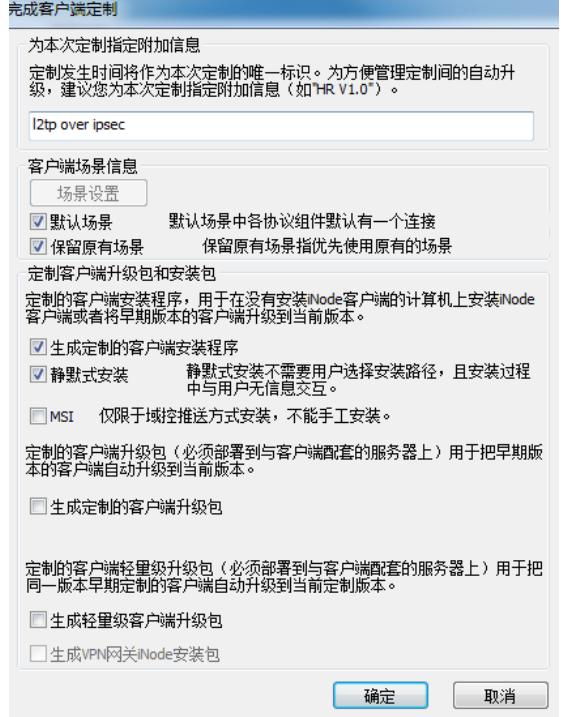

生成定制的INode安装包

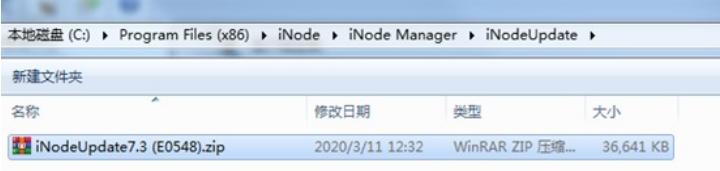

安装定制的INode客户端:

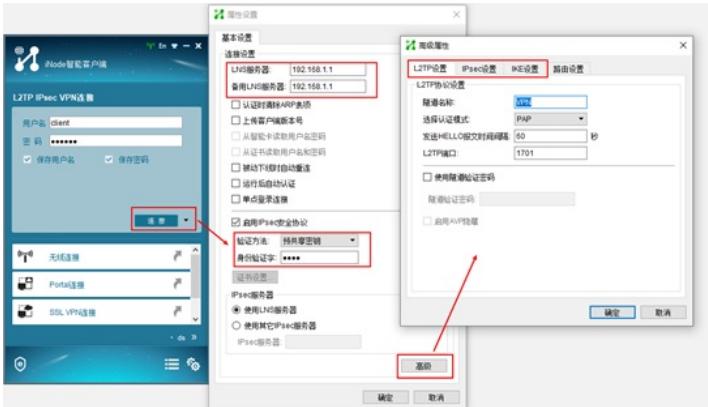

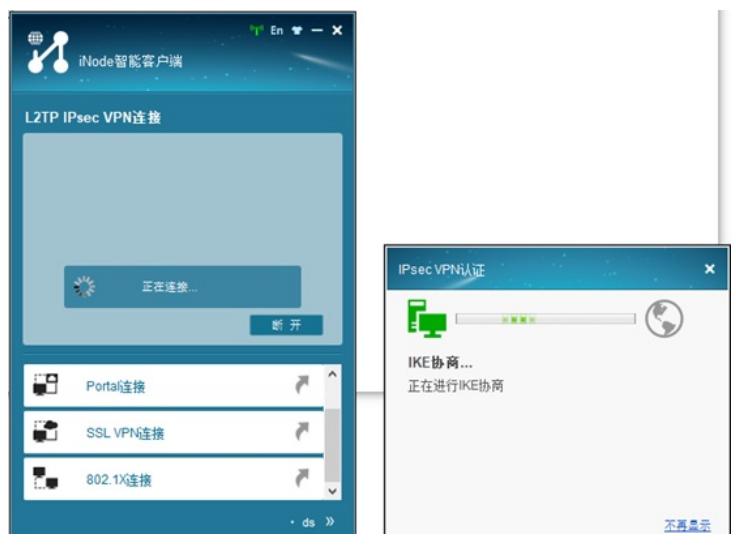

## 配置关键点

**[附件下载:](javascript:void(0))**INode[定制及拨号截图](javascript:void(0)).rar